# **OPTIMALIZÁCIA VYKUROVANIA PODĽA VONKAJŠÍCH TEPLOTNÝCH PODMIENOK**

# *Ing. Stanislav Števo*

### **Abstrakt**

V článku sú pre prezentované možnosti prepojenia softvérových prostriedkov Matlab a Comsol Multiphysics a ich využitie pri optimálnom návrhu vykurovacej sústavy rodinného domu ako aj v rámci samotnej simulácie a optimalizácie tepelných procesov. Optimalizácia je realizovaná genetickým algoritmom navrhnutým v prostredí Matlab a simulácia vykurovacieho procesu je realizovaná v Comsol Multiphysics.

*Kľúčové slová: Matlab, Comsol Multiphysics, genetický algoritmus, optimalizácia vykurovacieho procesu, 3D model* 

# **Úvod**

Tvorba a realizácia matematických a simulačných modelov s využitím programových systémov je efektívnym nástrojom pre štúdium technologických tepelných procesov.

Metóda simulácií nachádza čoraz väčšie uplatnenie najmä pri hľadaní nových inžinierskych riešení a to ako v oblastiach "optimálneho" projektovania ako aj v oblasti optimálneho riadenia tepelných zariadení. Samotné uplatnenie simulačných modelov v uvedených oblastiach tak pri konštrukcii nových ako aj pri rekonštrukcii existujúcich tepelných agregátov nám umožňuje efektívne využiť investičné prostriedky. Okrem toho, môžeme zo simulačných štúdií vybrať variant, ktorý spĺňa definované kritérium optimality. Tieto a mnohé iné možnosti nám ponúka prepojenie softvérov Matlab a Comsol Multiphysics. Našim zámerom je využitie uvedených softvérových prostriedkov v rámci optimalizácie a samotného návrhu vykurovacieho systému rodinného domu. Simulácia tepelného deja (Comsol M.) tvorí východiskový bod pre následné posúdenie kvality riešenia, jeho následnú optimalizáciu pomocou genetického algoritmu (Matlab).

# **1 Comsol Multiphysics – simulácie tepelných dejov**

**Comsol Multiphysics** (kedysi FEMLAB) umožňuje jedinečné preniknutie do podstaty fyzikálnych procesov. Do riešenia je možné zahrnúť niekoľko fyzikálnych vplyvov súčasne (multifyzikálne úlohy) a tak uskutočniť komplexnejšiu analýzu modelu. Obecne sú úlohy parciálnych diferenciálnych rovníc riešiteľné na základe definície prostredia, ktoré tieto rovnice popisujú a zadaním okrajových podmienok na plochách, hranách alebo bodoch v danom geometrickom modeli. Postup pri modelovaní úlohy v programe Comsol je obdobný. Riešený geometrický model, ktorý môže znázorňovať zaťažovanú strojnú súčiastku, reagujúce prostredie v katalyzátore, zahrievaný tepelný radiátor alebo prúd vzduchu v aerodynamickom tuneli je zobrazený v grafickom editore. Užívateľ musí vedieť, aké fyzikálne vplyvy na zobrazenou geometriu pôsobia. Ak sa jedná o strojnú súčiastku treba zvoliť PDE popisujúce šírenie tepla, atď. Geometriu skúmaného modelu možno vytvoriť CAD nástrojom v grafickom editore Comsol. [1], [2]

#### **1.1 Geometrický model**

Keďže model rodinného domu predstavuje relatívne zložitejšiu štruktúru, bolo výhodnejšie ho vytvoriť v špecializovanejšom softvéri (Catia V5) než ho vytvárať v Comsol-e. Keďže sme sa rozhodli uvažovať nad segmentom stredných rodinných domov, vytvorili analyzujeme model jednopodlažného rodinného domu (nepodpivničeného). Aby boli jednotlivé časti domu (priečky, steny, okná atď.) kvalitatívne odlíšiteľné, musíme každý objekt v Catii umiestniť do vlastného tela "Body". Takýmto postupom nám pri vytváraní modelu vznikne niekoľko

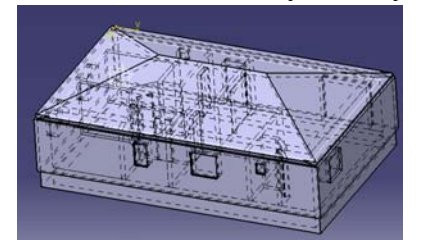

samostatných prvkov. Zložitosť modelu závisí od želanej presnosti a od množstva uvažovaných faktorov, ktoré majú vplyv na sledovanú vlastnosť (veličinu).

*Obr. 1 3D model domu - Catia V5* 

# **1.2 Simulácia**

Comsol obsahuje modul pre importovanie geometrie vytvorenej v iných softvéroch, takže jednoduchým importovaním (*File -> Import-> CAD Data From File -> \*. CATPart*) využijeme vytvorenú geometriu (model) domu.

V Comsole dodefinujeme objekty reprezentujú vykurovacie telesá (*Draw -> Block*), nastavíme vlastnosti subdomén (t.j. fyzikálne vlastnosti materiálov), vlastnosti hraničných plôch a vytvoríme tzv. FEM sieť.

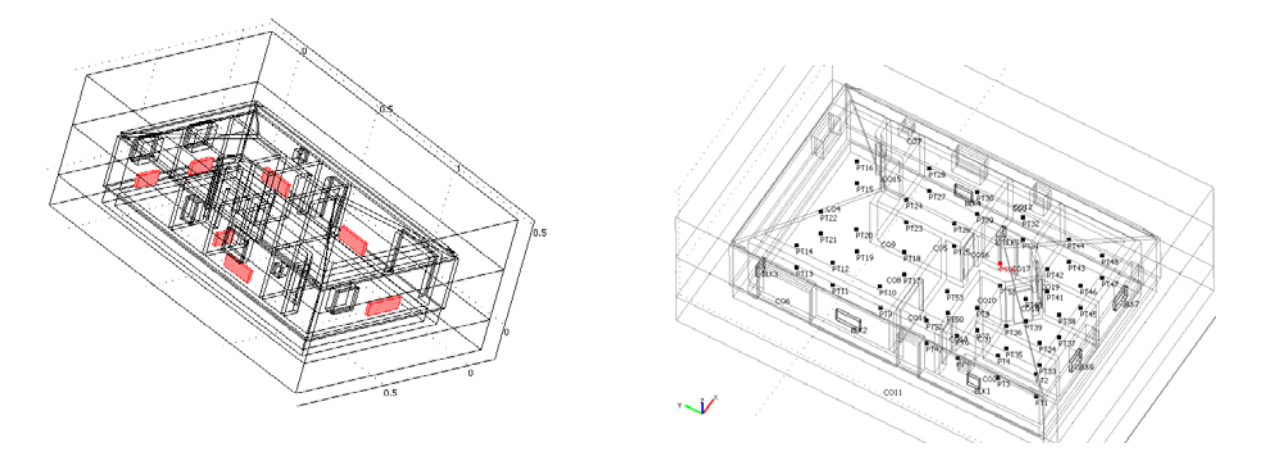

*Obr. 2 Vytvorenie objektov reprezentujúcich vykurovacie telesa (vľavo), definovanie bodov, v ktorých sa bude vyhodnocovať teplota (vpravo)* 

# **1.3 Definovanie vlastností subdomén**

Je potrebné zadefinovať vlastnosti subdomén t.j. fyzikálne vlastnosti materiálov z pohľadu simulovaných dejov (tepelné deje). Comsol obsahuje širokú knižnicu materiálov (*Library material*) so zadefinovanými parametrami podľa zvoleného aplikačného módu). Celkovo nám vznikne niekoľko skupín objektov, zadefinovaných nasledovnými parametrami (viď. tab. 1) V rámci subdomén sú doležité tepelné vodivosti (*Thermal conductivity*), hustoty (*Density*) a merné tepelné kapacity materiálov (*Heat capacity at constant pressure*)

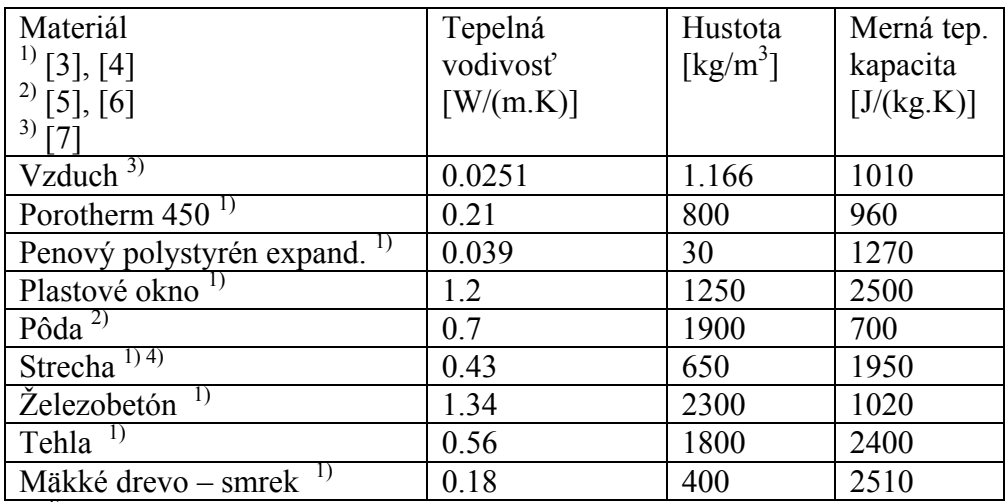

4) krytina (tondach), drevenný skelet, izolácia (dosky z minerálnej vlny)

*Tab. 1 Fyzikálne vlastnosti subdomén* 

# **1.4 Definovanie vlastností plôch**

Podobne ako v predchádzajúcom kroku musíme zadefinovať vlastnosti hraničných plôch. Rovnako môžeme zvoliť zo štyroch možností pre hraničné plochy: tepelný tok (*Heat flux*), ideálny tepelný izolant (*Thermal Insulation*) a plocha určená konštantnou teplotou (*Temperature*) alebo . V tomto bode nastavíme len vonkajšiu teplotu na -11 ˚C (262 K) a teplotu plôch vykurovacích telies 60 ˚C (333 K)

Comsol nám ponúka veľa možností vyhodnocovania vlastností simulácie (riešenia). Vyhodnotenie teploty, zmeny tlaku, (a iné veličiny) je možné v bode, na priamke ako aj integráciu cez plochu podľa zvoleného parametra. Táto simulácie tvorí východiskový bod pre GA, ktorý bude hľadať optimálne rozmery vykurovacích telies tak aby sa splnili zadané podmienky.

Keďže chceme použiť takto zostavenú simuláciu v Matlab-e, využijeme možnosť uloženia projektu do "m-file" súboru, čo je akoby textový súbor spustiteľný v programe Matlab (*File - > Save as,* Files of type: Model M-file).

# **1.5 Definovanie FEM siete**

FEM sieť môžeme vytvoriť a modifikovať mnohými možnosťami [8]. Samotná sieť má priamy vplyv na presnosť riešenia, jeho konvergenciu aj na samotný čas výpočtu. Rozhodli sme sa pre automatické generovanie siete, pričom sme porovnali módy automatického generovania a ich dopovedajúcu presnosť, pretože pri splnení predpísanej presnosti môže byť vyhovujúca sieť s menším počtom bodov, čo v konečnom dôsledku znamená zrýchlenie hľadania riešenia, teda samotnej simulácie. Z hľadiska genetického algoritmu, je akékoľvek zrýchlenie času potrebného na jednu simuláciu veľmi významné z globálneho hľadiska.

# **2 Matlab - genetický algoritmus**

**Matlab** je považovaný za štandardný a univerzálny výpočtový nástroj v oblasti techniky, vedy a výskumu [9]. Dajú sa v ňom programovať aj rozsiahle projekty s navzájom previazanými funkciami. V ladiacom režime môžeme určiť výpočtovú náročnosť jednotlivých častí a tým sa pokúsiť o určitú časovú optimalizáciu. Vyladený program je uložený ako skript s príponou .m. Takéto súbory sa obvykle nazývaju m-file. Programovací jazyk Matlabu obsahuje všetky bežné programátorské techniky ako vetvenie, cykly, alebo prácu so súbormi. Uvedené vlastnosti sú len zlomok z celkových schopností tohto rozsiahleho programového balíka, v ktorom sme zostavili genetický algoritmus. (S využitým toolboxu "genetic", korý bol vytvorený na FEI STU)

# **2.1 Genetický algoritmus**

Princíp práce genetického algoritmu je postupná tvorba rôznych riešení daného problému. Pri riešení sa uchováva tzv. populácia, ktorej každý jedinec predstavuje jedno riešenie daného problému. Ako populácia prebieha evolúciou, riešenia sa zlepšujú. Tradične je riešenie reprezentované binárnymi číslami (reťazcami núl a jedničiek), ale aj iné reprezentácie (strom, pole, matice ...). Typicky je na začiatku GA (v prvej generácii) populácia zložená z úplne náhodných členov. Pri prechode do novej generácie je pre každého jedinca vypočítaná tzv. *fitness*, ktorá vyjadruje kvalitu riešenia reprezentovaného týmto jedincom. Podľa tejto kvality sú rôznymi spôsobmi (stochastický, náhodný, ...) vyberaný jedinci, ktorí sú modifikovaní (pomocou mutácie a kríženia), čím vznikne nová populácia. Tento postup sa iteratívne opakuje, čím sa kvalita riešenia v populácii postupne vylepšuje. Algoritmus sa obvykle zastaví pri dosiahnutí požadovanej kvality riešenia, prípadne po určenej dobe [10].

### *Vytvorenie genetického algoritmu*

Ako je možné vidieť na obr. 2, vykurovacia sústava zvoleného rodinného domu je tvorená panelovými radiátormi, preto genetickým algoritmom budeme hľadať len konštrukčnú dĺžku, konštrukčnú výšku radiátorov a ich umiestnenie.

Kvalita riešenia je posudzovaná podľa homogenity teploty v izbe, t.j. fitnes je daná ako súčet absolútnych hodnôt rozdielu teplôt v meraných bodoch danej miestnosti a požadovanej teploty (viď. tab. 2)

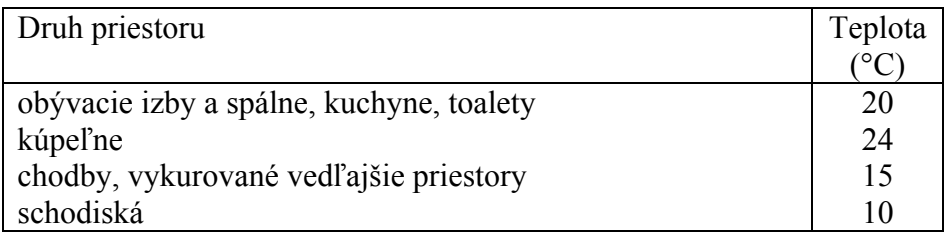

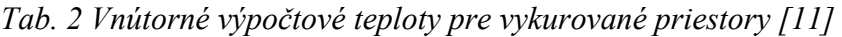

Z dôvodu, že hľadáme 21 parametrov, populácia je tvorená 60timi jedincami. Výber jedincov do ďalšej generácie sa realizuje pomocou tzv. váhovaného ruletového kolesa, pri splnení elitarizmu. GA sa ukončí po dosiahnutí predpísaného počtu generácií, ktorý sme zvolili na 5000.

# **2.3 Spustenie genetického algoritmu**

Síce zdrojový kód genetického algoritmu je vytvorený v Matlabe, ale základná časť reprezentujúca simuláciu tepelných dejov je prevzatá z Comsolu. (uložená ako m-file miesto mph). Preto je potrebné Matlab a Comsol prepojiť, pretože práve v prevzatej časti kódu z Comsolu sú funkcie, ktoré prirodzene Matlab nemôže interpretovať. Našťastie Comsol ponúka prepojiteľnosť s inými servermi, pričom využijeme priamo možnosť prepojenia Comsolu Matlabu (*File -> Client/Server/Matlab -> Connect to Matlab*). Táto možnosť nám automatický otvorí Matlab a preväzbí Matlab a Comsol.

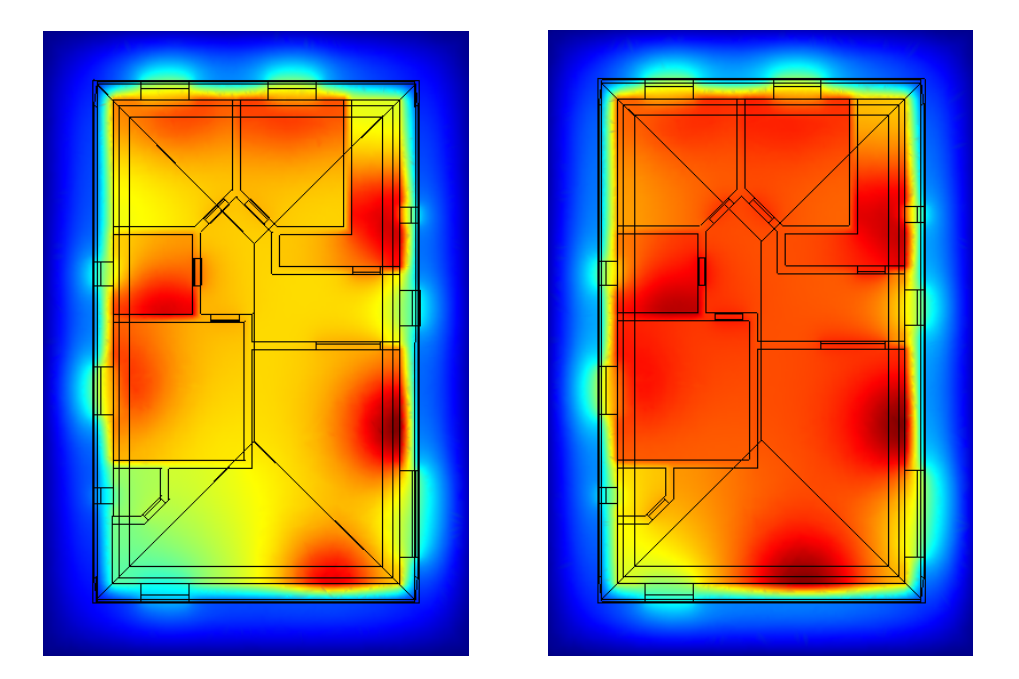

*Obr. 3 Porovnanie tepelnej pohody: simulácia projektového vykurovacieho systému (vľavo), vykurovací systém nevrhnutý genetickým algoritmom (vpravo)* 

### **Záver**

Na príklade jednopodlažného domu sme demonštrovali možnosti, ktoré nám ponúka vzájomné prepojenie programov Matlab a Comsol Multiphysics. Pomocou genetického algoritmu boli nájdené optimálne rozmery a umiestnenie vykurovacích telies, tak aby boli splnené zadané podmienky, t.j. aby bola dosiahnutá predpísaná teplota miestnosti pri dosiahnutí maximálnej tepelnej homogenity v miestnosti (tepelnej pohody). Z výsledkov GA je zrejmé, že pre dosiahnutie lepšej tepelnej pohody sa zväčšili rozmery vykurovacích telies a ich teplota sa znížila v porovnaní s projektovým návrhom vykurovacej sústavy. Keďže Comsol Multiphysics je ľahko rozšíriteľný o ďalší aplikačný mód, môžeme jednoducho sledovať aj iné fyzikálne veličiny v už vytvorenom projekte (napr. zmena vlhkosti vzduchu ai.) Takto postavená úloha nám poskytuje cenné informácie (dáta) pre samotné riadenie teploty objektu ako aj posúdenie kvality riešení podľa rôznych hľadísk.

# **Literatúra**

- [1] Comsol, Heat Transfer Module Model Library, 2004
- [2] S. Števo, Heat transfer model of building calibrated by genetic algorithm, Posterus 2009
- [3] Stavebné materiály, Luboš Svoboda a kol., Jaga Media, 2005
- [4] http://hypertextbook.com/physics/thermal/heat-sensible/
- [5] http://en.wikipedia.org/wiki/Soil thermal properties
- [6] http://www.newton.dep.anl.gov/askasci/gen01/gen01171.htm
- [7] http://www.engineeringtoolbox.com/air-absolute-kinematic-viscosity-d\_601.html
- [8] http://en.wikipedia.org/wiki/Finite\_element\_method
- [9] Foltin, M. (2008). Matlab nástroj pre vedu a techniku, *ATP 3/2008*, pg. 58
- [10] Ivan Sekaj, Evolučné výpočty a ich využitie v praxi, IRIS Bratislava, 2005
- [11] Klaus Daniels, Technika budov, Jaga Bratislava, 2005

Section of Information and Communication Systems, Institute of Control and Industrial Informatics, Faculty of Electrical Engineering and Information Technology Slovak University of Technology, Ilkovičova 3, 821 09 Bratislava, Slovak Republic stanislav.stevo@stuba.sk http://www.fei.stuba.sk

 $\_$  , and the contribution of the contribution of the contribution of the contribution of  $\mathcal{L}_\text{max}$